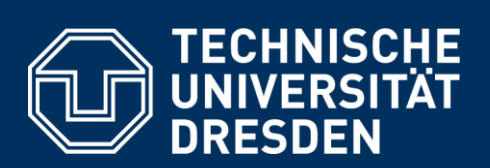

# <span id="page-0-0"></span>Master Europäische Sprachen

Informationen zum Studienstart

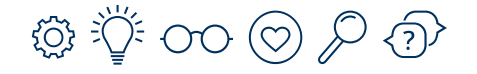

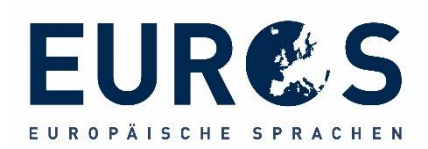

## Inhaltsverzeichnis

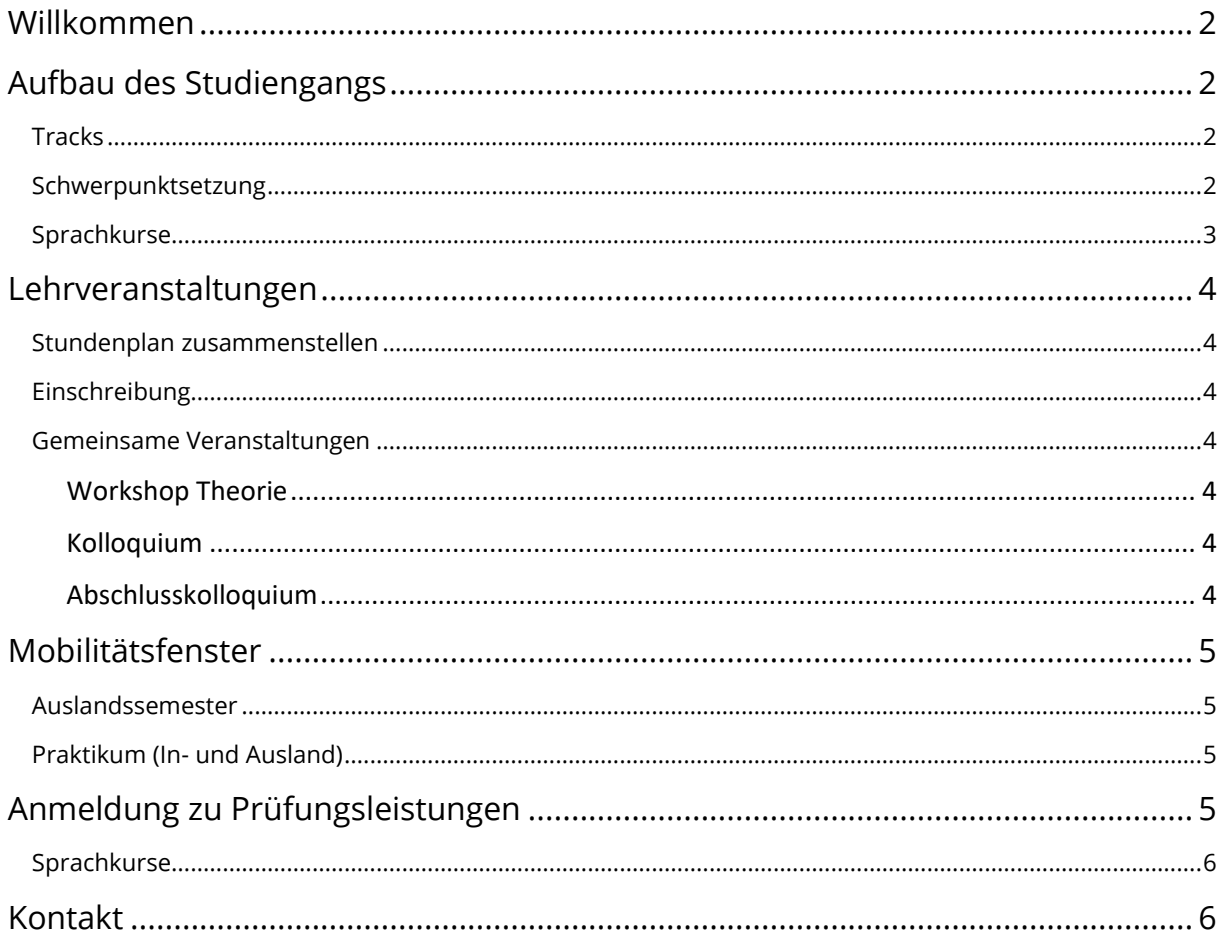

# <span id="page-2-0"></span>Willkommen

Wir freuen uns, Sie im Masterstudiengang "Europäische Sprachen" begrüßen zu dürfen. Um Ihnen den Studienstart zu erleichtern, finden Sie auf den nächsten Seiten die wichtigsten Informationen zum Studiengang.

# <span id="page-2-1"></span>Aufbau des Studiengangs

## <span id="page-2-2"></span>**Tracks**

Der Master EuroS hat zwei Ausrichtungen, sogenannte Tracks: Track "Sprachtheorie" und Track "Sprachenvielfalt". Die Track-Auswahl geschieht zu Beginn des Studiums. Sie haben nach dem Studienbeginn vier Wochen Zeit den Track zu wechseln, wenn Sie es möchten.

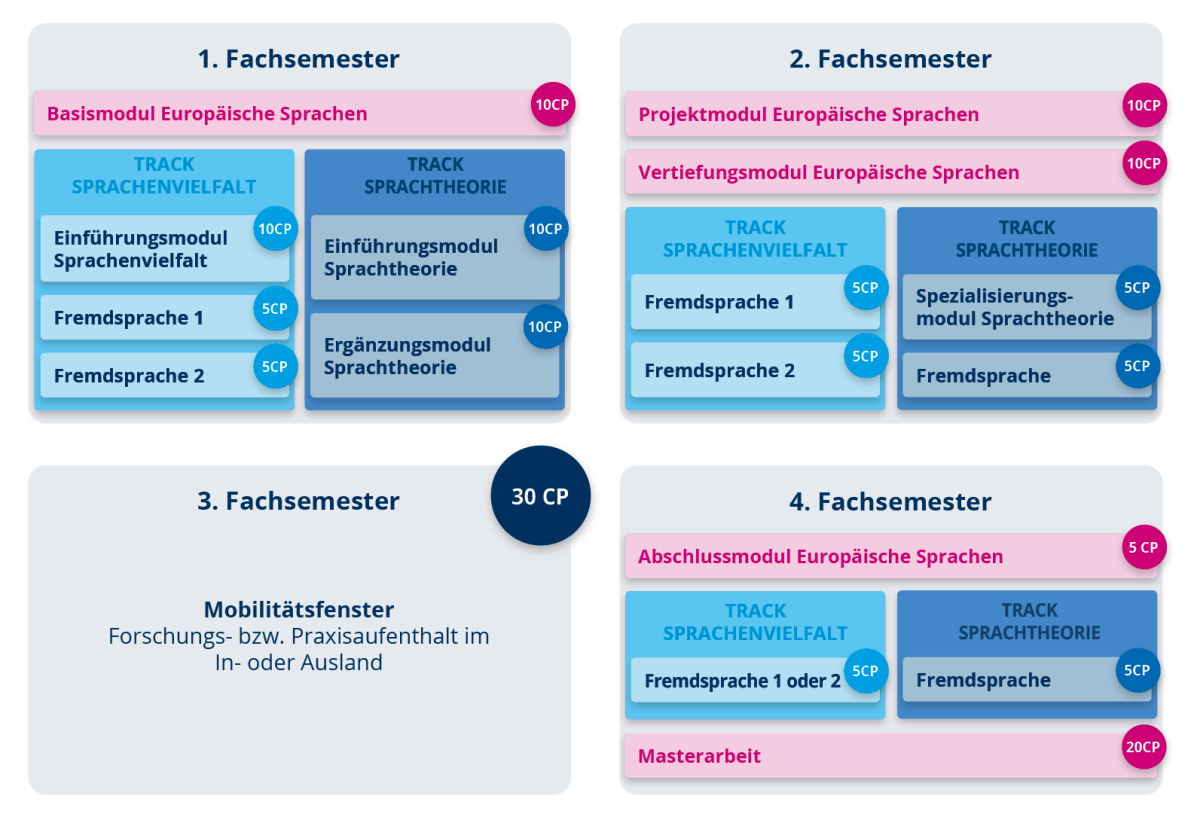

## Europäische Sprachen Aufbau und Struktur

## <span id="page-2-3"></span>Schwerpunktsetzung

Sie haben im Master EuroS die Möglichkeit einen **fachspezifischen Schwerpunkt** zu setzen. Dieser kann auf Antrag auf dem Abschlusszeugnis ausgewiesen werden. Zur Auswahl stehen **Anglistik und Amerikanistik, Deutsch als Fremd- und Zweitsprache, Germanistik, Klassische Philologie, Romanistik oder Slavistik**. Dazu müssen Sie mindestens **50 Creditpoints (CP)** in dem gewählten Schwerpunkt absolvieren und die Masterarbeit in der entsprechenden Philologie verfassen. Die 20 CP für die Masterarbeit werden zu den 50 CP gezählt. Die 30 CP aus dem Mobilitätsfenster zählen nicht dazu.

 *Beispiel: Sie studieren im Track "Sprachenvielfalt". In den Modulen Basismodul, Projektmodul und Vertiefungsmodul besuchen Sie Veranstaltungen zu DaF/DaZ und legen die Prüfungsleistungen ab. Nun haben Sie bereits 30 CP im Bereich DaF/DaZ gesammelt. Jetzt schreiben Sie noch Ihre Masterarbeit im Bereich DaF/DaZ und haben damit 50 CP zu diesem Schwerpunkt gesammelt. Der Schwerpunkt DaF/DaZ kann Ihnen somit auf dem Abschlusszeugnis ausgewiesen werden.* 

## <span id="page-3-0"></span>Sprachkurse

Die Sprachauswahl richtet sich nach den Tracks aus.

Im **Track "Sprachtheorie"** wählen Sie zwei von 23 Wahlpflichtmodulen. Ein Modul kann mehrfach gewählt werden, wenn sich die jeweiligen Sprachen unterscheiden. **Achtung:** In den Slavischen Sprachen fehlen die Module für die Niveaus A 1, B 1.1, B 2.1, C 1.1. Sie können zwar belegt, aber nicht angerechnet werden.

## **Sprachausbildung im Master Euros Track Sprachtheorie**

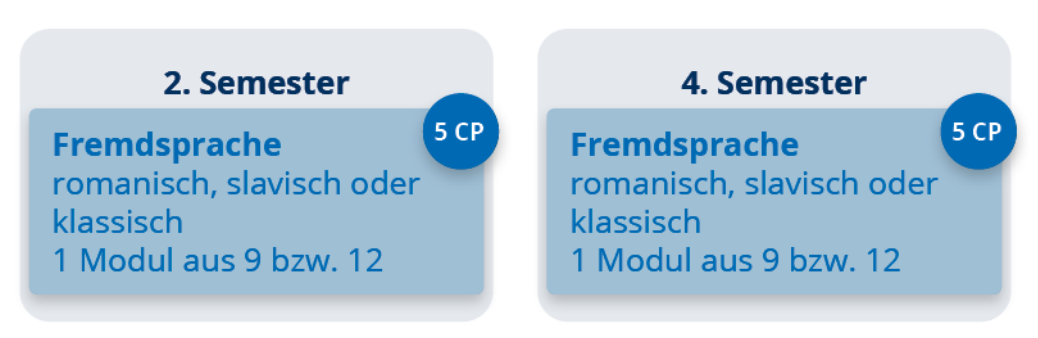

Im **Track "Sprachenvielfalt"** wählen Sie zwei Sprachschwerpunkte; einen Sprachschwerpunkt im Umfang von 10 Leistungspunkten und einen Sprachschwerpunkt im Umfang von 15 Leistungspunkten. Es stehen die Sprachschwerpunkte **Slavische Fremdsprachen, Romanische Fremdsprachen und Klassische Sprachen** zur Auswahl. Innerhalb jedes Sprachschwerpunkts wählen Sie eine Fremdsprache, jeweils im Niveau aufsteigend. Zur Auswahl stehen die Fremdsprachen **Russisch, Polnisch, Tschechisch, Sorbisch** im Sprachschwerpunkt "Slavische Fremdsprachen", **Französisch und Italienisch** (auf Wunsch Spanisch oder Portugiesisch) im Sprachschwerpunkt "Romanische Fremdsprachen" sowie Latein und Griechisch im Sprachschwerpunkt "Klassische Sprachen".

#### **Sprachausbildung im Master Euros Track Sprachenvielfalt**

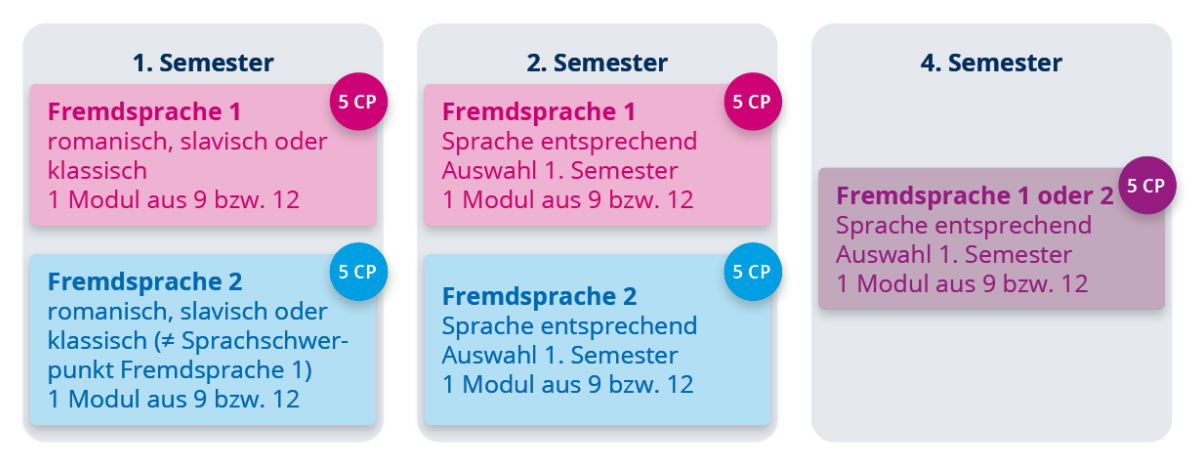

#### **Die Sprachschwerpunkte der Fremdsprache 1 und Fremdsprache 2 dürfen nicht identisch sein**.

 *Beispiel: Sie können nicht als Fremdsprache 1 Französisch wählen und als Fremdsprache 2 Italienisch, da beides romanische Sprachen sind.*

Nicht alle Sprachniveaus werden an der Fakultät SLK angeboten. Einige Kurse müssen am Lehrzentrum für Sprachen und Kulturräume (LSK) besucht werden. Dies betrifft insbesondere die Anfängerkurse in Französisch und Spanisch.

# <span id="page-4-0"></span>Lehrveranstaltungen

#### <span id="page-4-1"></span>Stundenplan zusammenstellen

Die Lehrveranstaltungen für das jeweilige Semester finden Sie im gemeinsamen Vorlesungsverzeichnis der Fakultät SLK: <https://tud.link/uff7> Die Seite ist auch auf der EuroS-Webseite unter *Aktuelles Lehrangebot* verlinkt. Sprachkurse, die nicht von der Fakultät SLK angeboten werden, finden Sie auf den Seiten des Lehrzentrums für Sprachen und Kulturräume (LSK): <https://tu-dresden.de/gsw/slk/lsk>

### <span id="page-4-2"></span>Einschreibung

Die Einschreibung zu den Lehrveranstaltungen findet fast ausschließlich über Opal statt. Den Link finden Sie unter der jeweiligen Veranstaltung im Vorlesungsverzeichnis.

### <span id="page-4-3"></span>Gemeinsame Veranstaltungen

Unabhängig von der Wahl Ihres Tracks gibt es im Studiengang drei Pflichtveranstaltungen, die von allen EuroS-Studierenden im Jahrgang besucht werden müssen. Das ist im ersten Semester der **Workshop Theorie** (Arbeitskreis im Einführungsmodul beider Tracks, 2 SWS) im zweiten Semester ein **Kolloquium** (Arbeitskreis im Projektmodul, 1 SWS) und im 4. Semester das **Abschlusskolloquium** (Seminar im Abschlussmodul, 1 SWS).

#### <span id="page-4-4"></span>*Workshop Theorie*

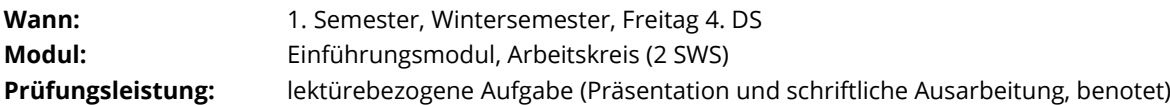

Die Veranstaltung wird von den Professor:innen des Studiengangs gemeinsam gestaltet. Sie führt in grundlegende sprachwissenschaftliche Theorien und die sprachwissenschaftlichen Konzepte maßgeblicher Linguist:innen ein. In jeder Sitzung stellt ein:e Professor:in Arbeiten bedeutender Sprachwissenschaftler:innen oder eine wichtige sprachwissenschaftliche Schule vor. In den letzten zwei Sitzungen stellen die Studierenden die Ergebnisse des Workshops zusammen und diskutieren sie. Dazu wählen Sie ein Thema aus den Sitzungen aus, zu dem Sie ein **Kurzreferat (5-8 Minuten)** mit den wichtigsten Punkten vorbereiten. Für die Themen schreiben Sie sich bitte im OPAL-Kurs ein.

#### <span id="page-4-5"></span>*Kolloquium*

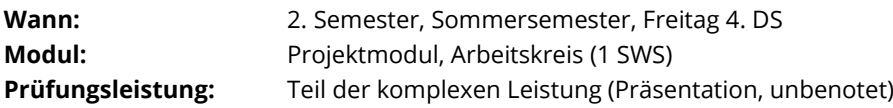

Der Arbeitskreis im Projektmodul ist ein **Kolloquium mit zwei bis drei Terminen**. Im Rahmen des Kolloquiums sollten Sie eine Fragen- oder Aufgabenstellung vorbereiten und vorstellen, mit der Sie sich im 3. Fachsemester während des Auslandsaufenthalts, Forschungssemesters oder Praktikums beschäftigen möchten. Die Dauer der **Präsentation sollte 5-7 Min. nicht überschreiten**. Diese Fragen- oder Aufgabenstellung kann auch als Gruppenarbeit gestaltet werden, wenn Sie sich in kleinen Gruppen zu gemeinsamen Interessen zusammenfinden. Diese kurze Vorstellung der Ideen ist ein Teil der komplexen Leistung im Seminar.

#### <span id="page-4-6"></span>*Abschlusskolloquium*

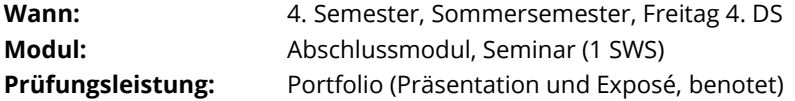

Das Seminar im Abschlussmodul ist ein **Kolloquium mit zwei bis drei Terminen**. Im Rahmen des Kolloquiums stellen Sie Ihr Konzept für die Masterarbeit vor. Die **Präsentation sollte 10-15 Minuten sein.** Anschließend können Ihre Kommiliton:innen und die Professor:innen Fragen stellen und Ihnen Feedback geben. Bitte suchen Sie sich im Vorfeld schon Ihre Betreuer:innen für Ihre Masterarbeit. Wenn Sie Ihr Konzept im Kolloquium vorstellen, sollte mindestens eine:r anwesend sein. Die Präsentation ist Teil der Prüfungsleistung *Portfolio*. Der zweite Teil ist ein **Exposé**, das Sie bei Ihrer:Ihrem Betreuer:in abgeben. Bitte vereinbaren Sie dazu einen Abgabetermin mit Ihren Betreuer:innen. Einen Leitfaden für das *Exposé* finden Sie im OPAL-Kurs.

# <span id="page-5-0"></span>Mobilitätsfenster

Im dritten Semester sind keine Lehrveranstaltungen vorgesehen. Stattdessen können Sie entscheiden, ob Sie einen Auslandsaufenthalt absolvieren oder ein Praktikum im In- oder Ausland durchführen möchten. Dafür bekommen Sie 30 CP.

#### <span id="page-5-1"></span>Auslandssemester

Sie können das Mobilitätsfenster nutzen, um ein Semester an einer ausländischen Universität zu verbringen. Geeignete Angebote und Förderprogramme finden Sie z.B. über **Erasmus+** und den **DAAD**. Sie können aber auch auf eigene Faust nach einem Studienplatz suchen. Bitte sprechen Sie im Vorfeld Ihre Pläne mit der Studienfachberatung ab, um den Auslandsaufenthalt angerechnet zu bekommen. Dazu lassen Sie sich das **Learning Agreement** vorher von der Studienfachberatung oder dem Graduate Advisor unterzeichnen. Nach dem Auslandsstudium reichen Sie bitte das **Transcript of Records** bei der Studienfachberatung ein und füllen das **Formular zur statistischen Erhebung von Auslandsaufenthalten** aus. Dieses finden Sie unter den Formularen auf der Seite vom Prüfungsamt: <br> *A* <https://tud.link/dvh9> .

### <span id="page-5-2"></span>Praktikum (In- und Ausland)

Sie können das Mobilitätsfenster auch nutzen, um ein Praktikum im In- oder Ausland zu absolvieren. Informationen, Beratung und (Teil-)Förderung von Auslandspraktika erhalten Sie beim **Leonardo-Büro Sachsen**; hilfreich sind auch die Hinweise des **DAAD**.

Um für das Mobilitätsfenster angerechnet werden zu können, muss das Praktikum **mindestens 300 Stunden** umfassen. Neben dem Praktikumsvertrag ist als Nachweis ein kurzer **Bericht** (5-6 Seiten) zur Reflexion der eigenen Erfahrungen zu verfassen und beim Graduate Adviser und der Studienfachberatung einzureichen. Wenn der Praktikumsplatz im Ausland ist, muss außerdem das **Formular zur statistischen Erhebung von Auslandsaufenthalten** eingereicht werden. Bitte besprechen Sie vorher Ihre Praktikumspläne mit dem Garduate Advisor oder der Studienfachberatung.

Praktikumsplätze können Sie z.B. über die **Jobbörse der TU** finden. Des Weiteren bieten auch die Zentren der Fakultät, namentlich das **Centrum Frankreich**, das **Italien-Zentrum** und das **Zentrum Mittleres und Östliches Europa**, Praktikumsplätze an.

# <span id="page-5-3"></span>Anmeldung zu Prüfungsleistungen

Die Anmeldung zu den Prüfungsleistungen findet über das **Studierendenportal Selma** statt.

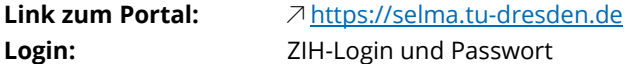

Eine Anmeldung zu Prüfungsleistungen ist erst möglich, wenn Sie für die dazugehörigen Module/Lehrveranstaltungen in Selma angemeldet sind. **Beachten Sie bitte, dass Anmeldungen aus OPAL nicht in Selma übernommen werden.** Melden Sie sich nur für Module/Lehrveranstaltungen an, welche Sie in dem aktuellen Semester auch besuchen wollen und Prüfungsleistungen ablegen möchten.

Sie müssen sich zunächst für Module und Lehrveranstaltungen angemeldet haben, damit die Prüfungsanmeldung freigeschaltet wird. Sollten die von Ihrem/Ihrer Dozent:in angebotenen Prüfungsleistungen von denen in Selma angezeigten abweichen, kontaktieren Sie bitte das Prüfungsamt oder die Studienfachberatung. Sie gelangen über den Menüpunkt "Prüfungen" und dem Untermenü "Anmelden | Abmelden" zur Prüfungsanmeldung. Für jede Veranstaltung werden Ihnen die möglichen Prüfungsleistungen angezeigt. Um sich für eine Prüfung anzumelden, klicken Sie auf den Button "ANMELDEN".

Eine Ausführliche Anleitung zu Selma finden Sie hier: 7 <https://tud.link/fynu>

### <span id="page-6-0"></span>Sprachkurse

Um sich für die Sprachkurse anmelden zu können, schicken Sie bitte zu **Beginn jedes Semesters** die folgenden Angaben **an die Studienfachberatung**: **Sprache, Name der Lehrkraft, Sprachniveau und die Modulnummer** in jedem einzelnen von Ihnen besuchten Sprachkurs. Diese Infos senden Sie bitte so schnell wie möglich und **sobald Sie sicher sind, dass Sie bei diesen Sprachkursen bis Ende des Semesters bleiben** an die Studienfachberatung. Anschließend wird die Anmeldung bei Selma freigeschaltet und Sie können sich für die Prüfung einschreiben.

 *Beispiel: Sprache: Tschechisch Name der Lehrkraft: Frau Škodová* 

*Sprachniveau: B1.1 bzw. E5+6 gem. Angabe TUDIAS Modulnummer: SLK-MA-EuroS-FSB11*

# <span id="page-6-1"></span>Kontakt

**Um die Kommunikation zu vereinfachen, treten Sie bitte der EuroS-Matrixgruppe bei.** 

#### **Graduate Advisor**

Prof. Dr. Holger Kuße Bürogebäude Wiener Straße, Raum 2.17 Wiener Straße 48 01219 Dresden

**<b>E** $holger.kusse@tu-dresden.de$  $holger.kusse@tu-dresden.de$ 

#### **Studienfachberatung**

Katharina Fritzsch Bürogebäude Wiener Straße, Raum 0.11 Wiener Straße 48 01219 Dresden

#### ✉ [Katharina.fritzsch1@tu-dresden.de](mailto:Katharina.fritzsch1@tu-dresden.de)

 $\%$  0351 463 39584

tu-dresden.de/sins/ma-euros

#### **Studiengangskoordinatorin**

Zoe Belde

✉ [stugako-es-ma@mailbox.tu-dresden.de](mailto:stugako-es-ma@mailbox.tu-dresden.de)

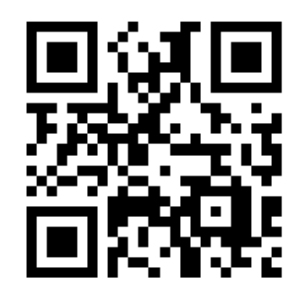

**[EuroS Matrix](https://matrix.to/#/!dGTNDaPPxXXYSOeZbl:tu-dresden.de?via=tu-dresden.de&via=matrix.org)**

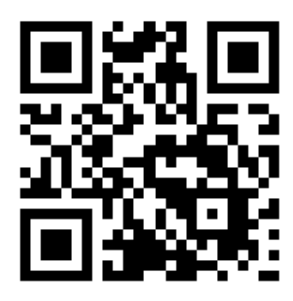

**[EuroS Webseite](https://tu-dresden.de/gsw/slk/studium/studienangebot/master-euros/studienaufbau-2020)**